## **USB Creator Kurzanleitung**

Diese Kurzanleitung unterstützt Sie beim Einstieg in die Blancco-Software und bietet Anleitungen zum Erstellen bootfähiger Blancco-USB-Sticks.

Um Blancco Drive Eraser oder Blancco Mobile Diagnostics and Erasure auszuführen, müssen Sie einen bootfähigen USB-Stick mit dem entsprechenden ISO-Image vorbereiten. Die Software kann durch Booten des Geräts / Host-Rechners von dem mit Blancco USB Creator erstellten USB-Stick gestartet werden.

Die neueste Version von Blancco USB Creator finden Sie hier: [Download: Blancco USB Creator](https://support.blancco.com/display/DKS/Download%3A+Blancco+USB+Creator)

Führen Sie die Software aus, um einen bootfähigen USB-Stick zu erstellen und folgen Sie den folgenden Schritten:

- 1. Drücken Sie die Taste "Add" und wählen Sie die ISO-Datei aus.
- 2. Stellen Sie sicher, dass die ISO-Datei die richtigen sind. Klicken Sie auf den Namen unter dem Menüeintrag um ihn zu ändern.
- 3. Wählen Sie das bootfähige Medium aus.
- 4. Klicken Sie auf "Create", um ein bootfähiges Medium zu erstellen.

**Hinweis**. Wenn die Option "Format" ausgewählt ist, wird der USB formatiert und alle vorhandene Daten auf dem USB werden gelöscht!

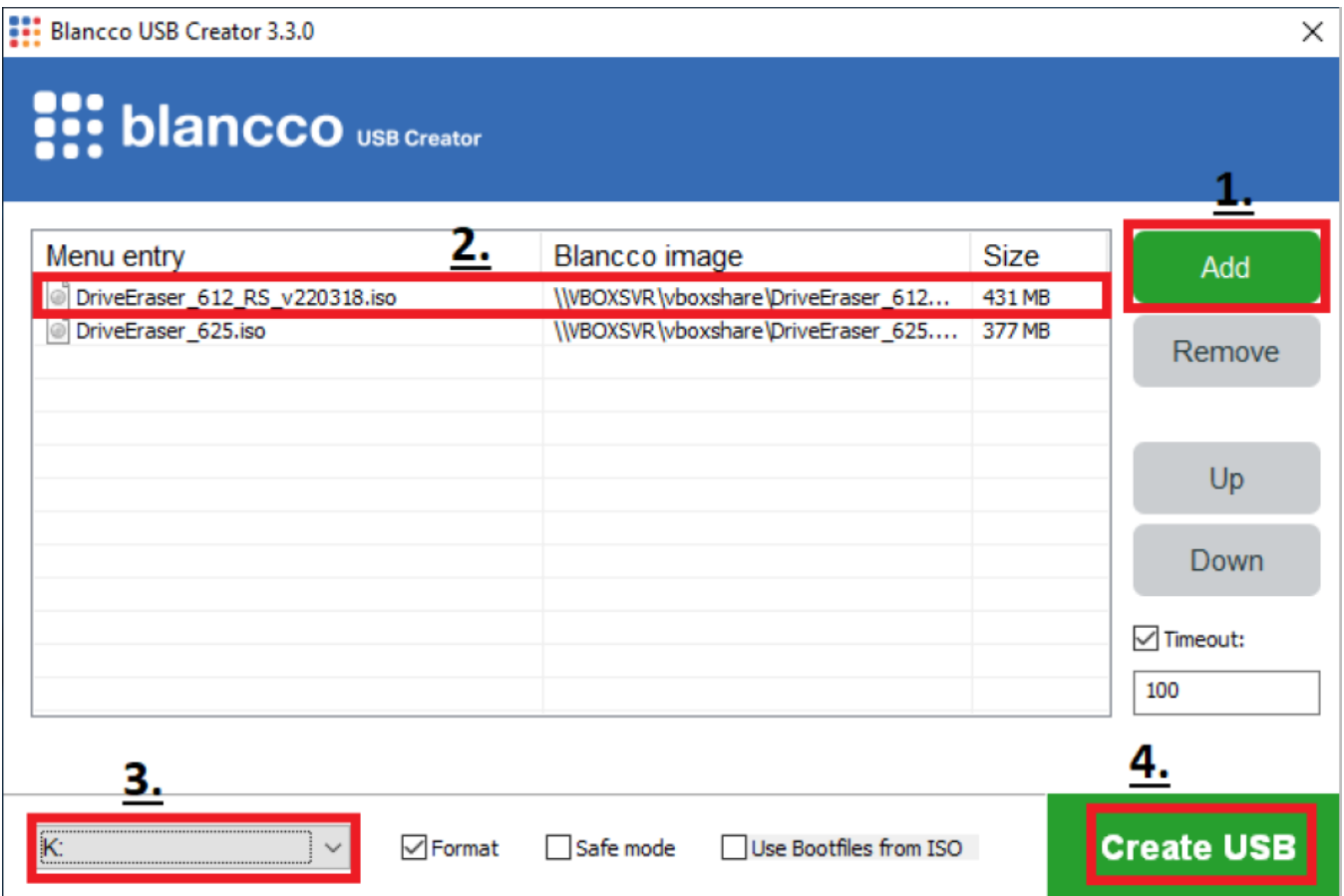

Weitere Einzelheiten und eine vollständige Liste der Funktionen finden Sie im vollständigen [Benutzerhandbuch](https://download.blancco.com/products/erasure/usb_creator/manuals/usb_creator_user_manual_en_US.pdf) im.